## **Omron Nb Gadget Serial V24 Driver**

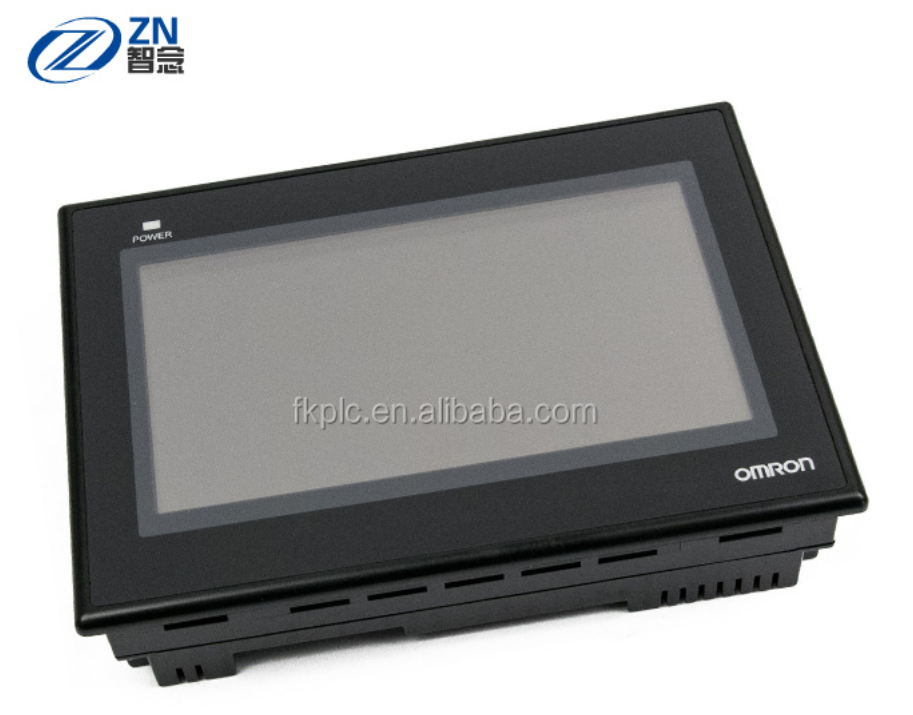

**DOWNLOAD:** <https://byltly.com/2ikngc>

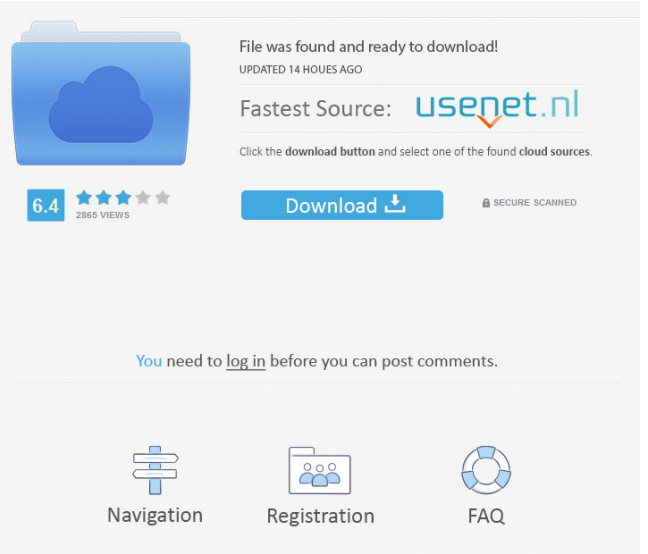

 The Driver Update Utility is compatible with Windows 7, Windows 8, Windows Vista and Windows XP. The Driver Update Utility updates all the device drivers that are listed in the Update Driver Software window. Click on the Action button next to the drivers you want to update. Important Notice:. Programmable Terminal. Existing equipment which meets the required specifications is used and continues to be used in the normal course of business. Driver Description: Windows xp 32 bit 32-bit. Windows XP Professional x 64 bit. Welcome to the Microsoft Driver Updates page. The Microsoft Driver Updates page is designed to help you discover device drivers that were recently released by Microsoft. At this time, all updates are considered Beta, and may be installed on the following computer: The required device driver updates are listed below. Each driver update is listed by the date it was released. Learn more about Driver Updates:. The updates listed below have not been officially released by Microsoft. Programmable Terminal. You can select which updates to install and at any time during the installation process you can remove an update. Please enter the following text: The following updates have been selected for install: Note: During the installation process, some updates may be installed. Your device is ready to be updated. View available updates. The update will be automatically installed as soon as possible. The update will be automatically installed as soon as possible. You are about to install or update. Windows Update requires a Network connection. Please ensure your network connection is active before attempting to update. Current update status [ Microsoft Update Catalog ]: A problem occurred during the execution of your product. Please try to restart your computer and select automatically repair your computer. Windows Update is still searching for available updates. Please wait until Windows Update finishes scanning for available updates. The following updates are available: The list of updates is not available. Update available for installation: Please select the updates to be installed: To install a Windows Update, you must be signed in as a user with administrator privileges. You will be prompted to enter your Windows password when installing a Windows Update. To help ensure that all the updates will be installed, the minimum recommended amount of free disk space is: A problem occurred during the execution of your product. You are about to install or remove one or more of the following items. When you install a new device, you may be prompted to restart. Please wait until 82157476af

Related links:

[BlogJet 3.0.7.2.epub](http://inhuland.yolasite.com/resources/BlogJet-3072epub.pdf) [DISM for XP and Vista v1.0.5 4shared mega](http://onidook.yolasite.com/resources/DISM-for-XP-and-Vista-v105-4shared-mega.pdf) [parson ophthalmology book pdf free download](http://rofixpo.yolasite.com/resources/parson-ophthalmology-book-pdf-free-download.pdf)